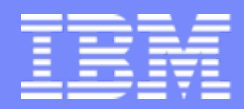

IBM Global Services Project Management Center of Excellence

#### Running Multiple RPM clients on the same machine

Scott Wagert

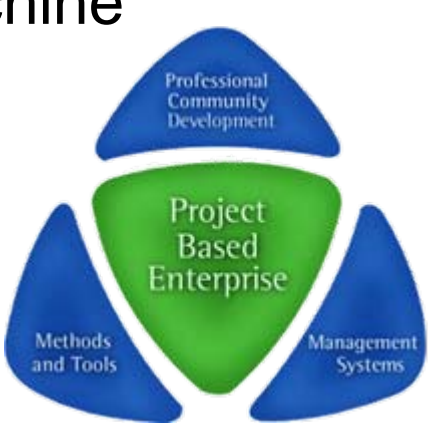

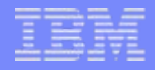

#### You are about to venture ..

- П Into the world of 'Managing multiple RPM clients on your machine'
- П First, some background
	- RPM installs (by default) into **"***C:\Program Files\IBM\Rational Portfolio Manager***"**
	- Any new/subsequent install will replace a prior version
	- Any 'un-attended'/automated installs will replace the current version. Hence, once you start using multiple versions on your machines **DO NOT** use the automated install processes (ie., that occurs when you login. Always download the desired client exe install file and install with the processes described here).
	- Installed clients have different version of 2 DLL's which must be 'registered' at the time of execution of a particular client. Hence the need for a special 'invoker' application
	- All 'application data' (eg., layouts, reports, etc) are stored in **"***C:\Documents and Settings\[windows login name]\Application Data\IBM\Rational Portfolio Manager***"**

#### To install / run a new version while keeping a prior one:

- To install, you would need to:
	- Kill/exit any running I-tray's
	- Kill/exit any running RPM sessions
	- Rename the old program directory to something 'memorable'
	- Install the new client
	- Establish shortcuts to the old client in its 'memorable' location
- П But.. That's not all.. To switch between / run either version you would need to:
	- Register the RPMBrokers.dll and RPMImpex.dll apps (for the version you are going to run)
	- Invoke RPMSTDln.exe (for the version you are going to run)
- П All that is annoying and error prone to set up. So…

## A couple of applications have been created..

- П … which automate these functions
- П Start PMO\_RPM.exe is used to invoke a specific RPM client (ie., the RPM client in the same directory where Start\_PMO\_RPM.exe 'lives'.. Hence this small app should be dropped into the folder for each RPM client you will use)
	- This application re-registers the correct dll's and invokes the RPM client
	- **IT SHOULD ALWAYS BE USED TO INVOKE RPM, SINCE WITHOUT IT, THE INCORRECT / WRONG DLL'S MAY BE REGISTERED**
- П Multi-PMO-RPM Installer is used to install a new RPM client while preserving the old one.
	- It kills any running RPM and I-tray apps (to free all the directories that will be modified in the process)
	- It renames the current 'production' directory to a new one based on the RPM 'production' version currently in use
	- Temporarily renames 'application data' directories (to speed things up)
	- Performs the new client install
	- Drops a copy of 'Start PMO\_RPM.exe' (our RPM client 'invoker') in all the affected directories
	- Establishes a set of desktop shortcuts which can be used to invoke the various versions (old and new)
	- **YOU SHOULD ALWAYS USE THE 'MULTI-PMO-RPM INSTALLER' TO INSTALL NEW CLIENT VERSIONS**

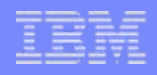

## For Example:

- **You currently have RPM 6.1.1.5 installed.**
- **You are going to install RPM 6.2**
- Locate and download the 6.2 client install exe ..
	- On most non-production servers, the url: http://[server\_name]/webapp/[appname]/clients.html will present a web page where you can download that server's currently supported client (eq., **<http://pmoentdev.mtllab.ibm.com:7080/webapp/IBMRPM60/clients.html>)**
	- **For production, go to<http://submit.boulder.ibm.com/pmtoolsuite/pmo>**
- $\mathcal{C}$  Run the 'multi-installer'. You will be prompted for the new client exe to install
- П After completion:
	- The new version will reside in **C:\Program Files\IBM\Rational Portfolio Manager**
	- The old version will reside in **C:\Program Files\IBM\Rational Portfolio Manager (R6.1.1.5 Build-6.1.0.0)**
	- Desktop shortcuts modified / created to invoke 'Start\_PMO\_RPM.exe' for each version (old and new)

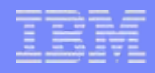

# Step-by-step

П Start -> Programs -> IBM -> Multi-PMO-RPM Installer Point to the new client exe to install

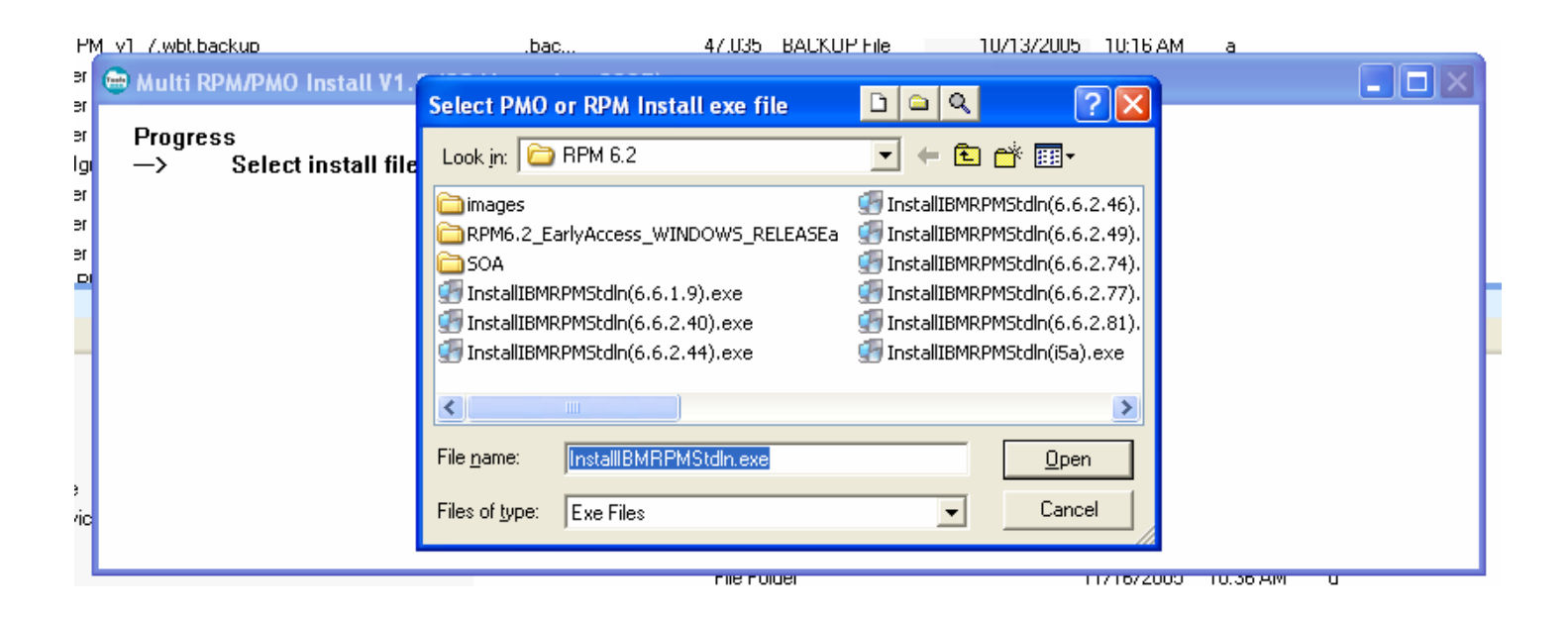

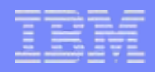

**If RPM and/or I-tray is running, it will be killed** 

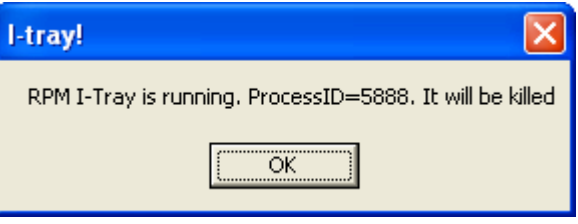

 $\overline{\phantom{a}}$  Program and appdata directories are renamed (some temporarily) and summarized

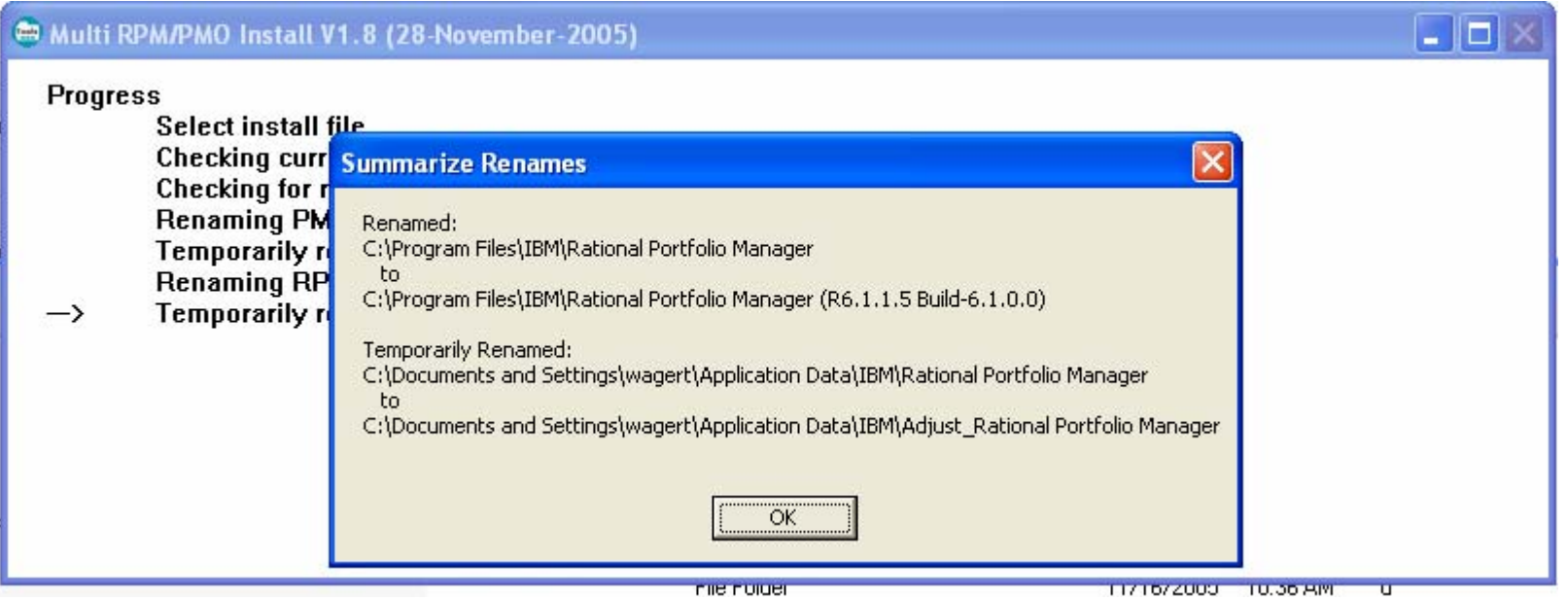

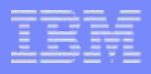

**• RPM client installation will be invoked** 

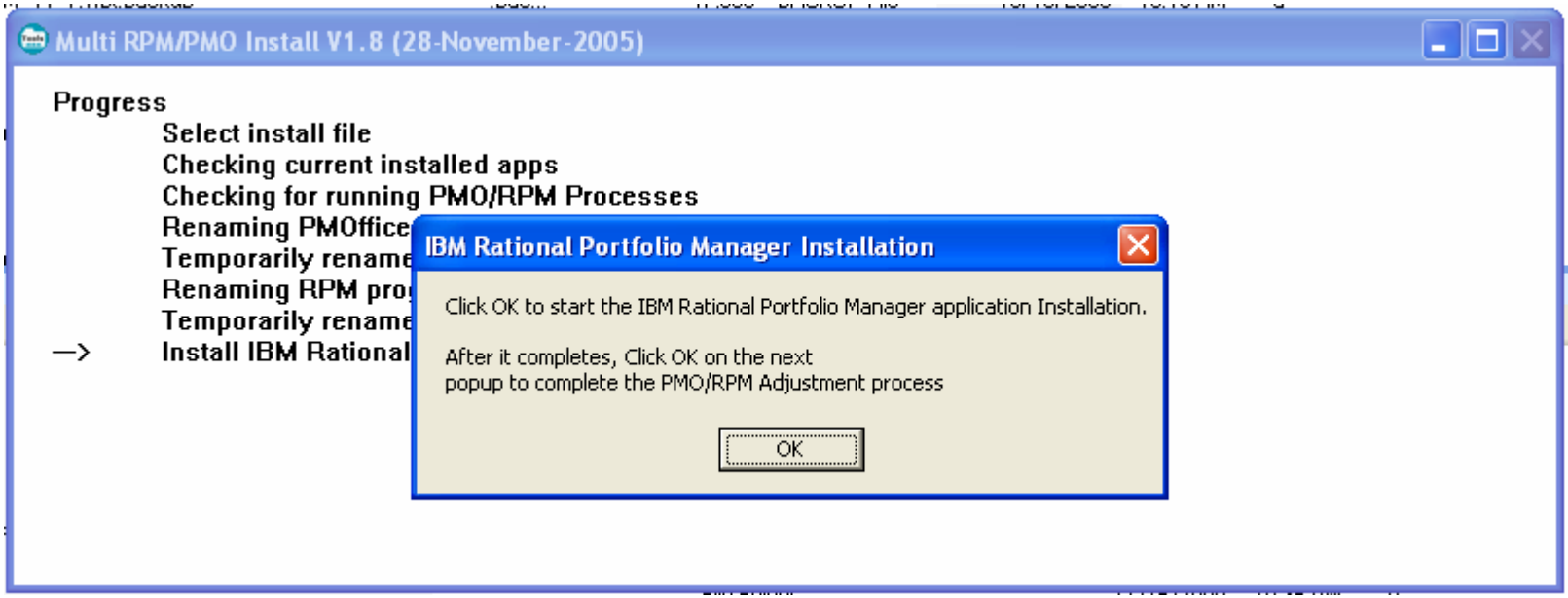

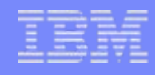

 The normal RPM install takes place.. Multi-installer 'waits' until the RPM install is done

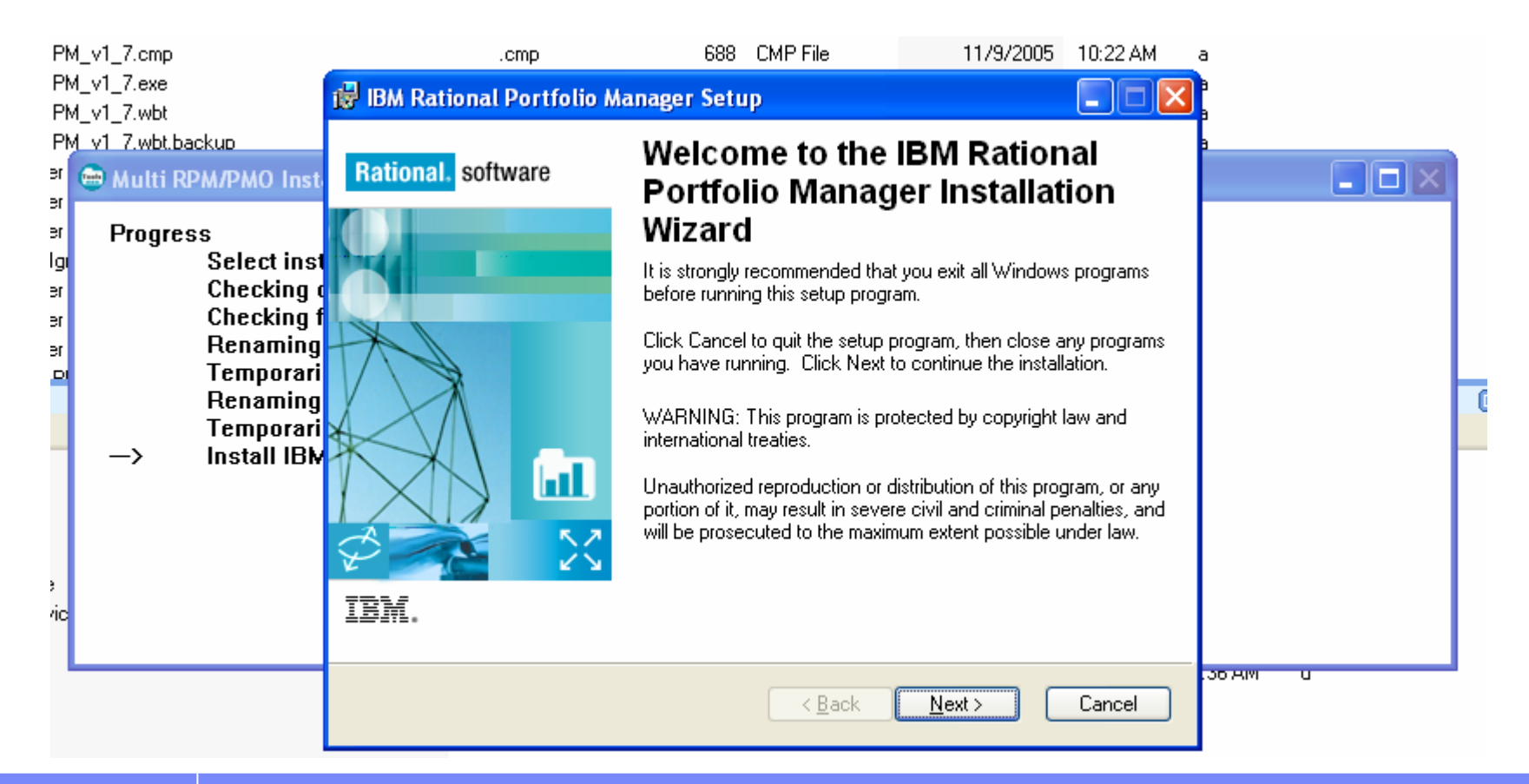

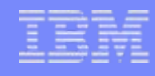

 The normal RPM install takes place.. Multi-installer 'waits' until the RPM install is done

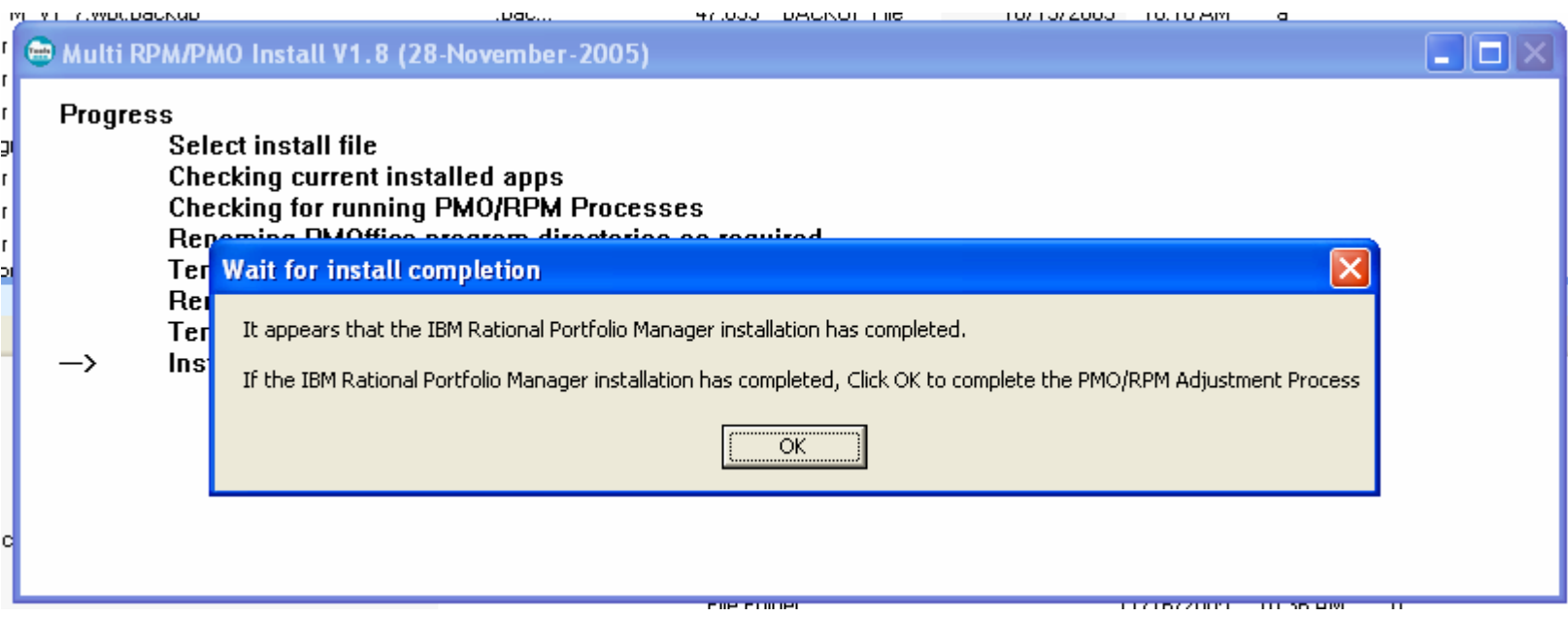

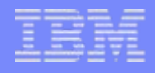

- **Directories are renamed/restored (as required)**
- Shortcuts are created .. Appropriately calling 'Start\_PMO\_RPM.exe' vs the 'normal' RPM client.
- Lastly, you are given the option to kill, remove, obliterate and destroy that really, really annoying I-tray (maybe it's just me!)

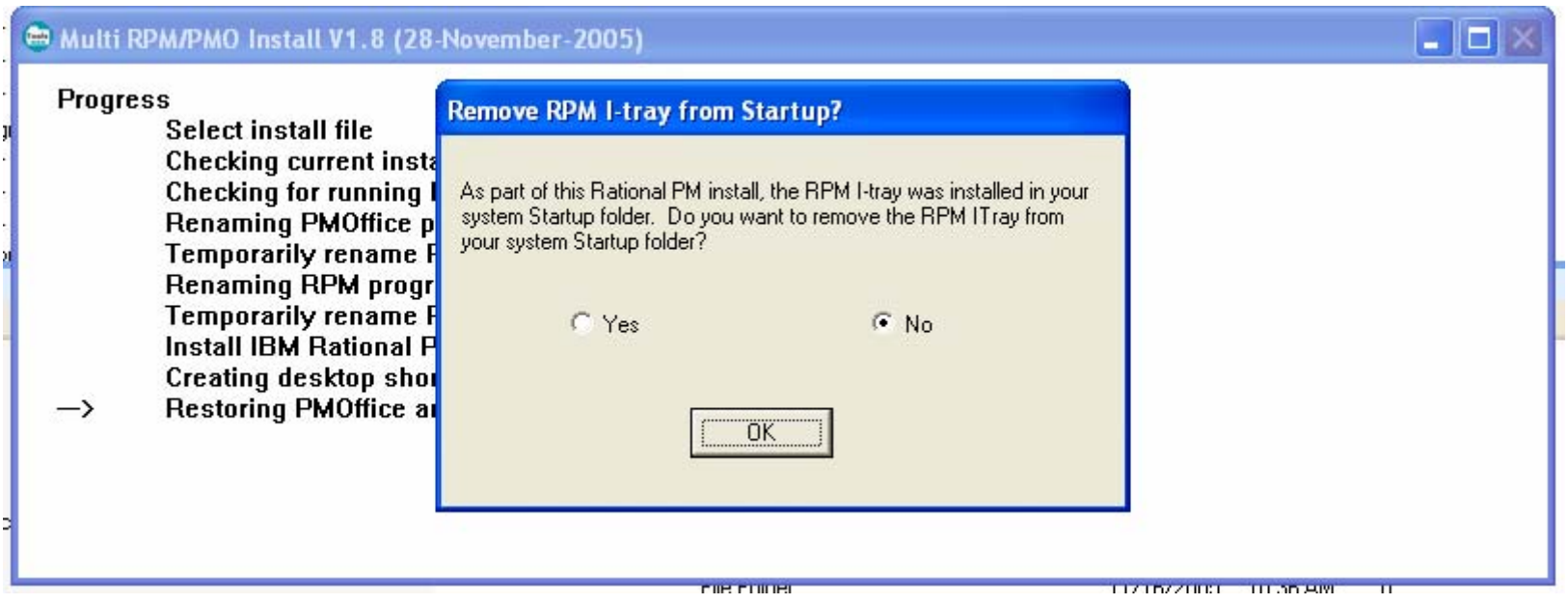

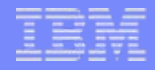

## And all is well with the world..

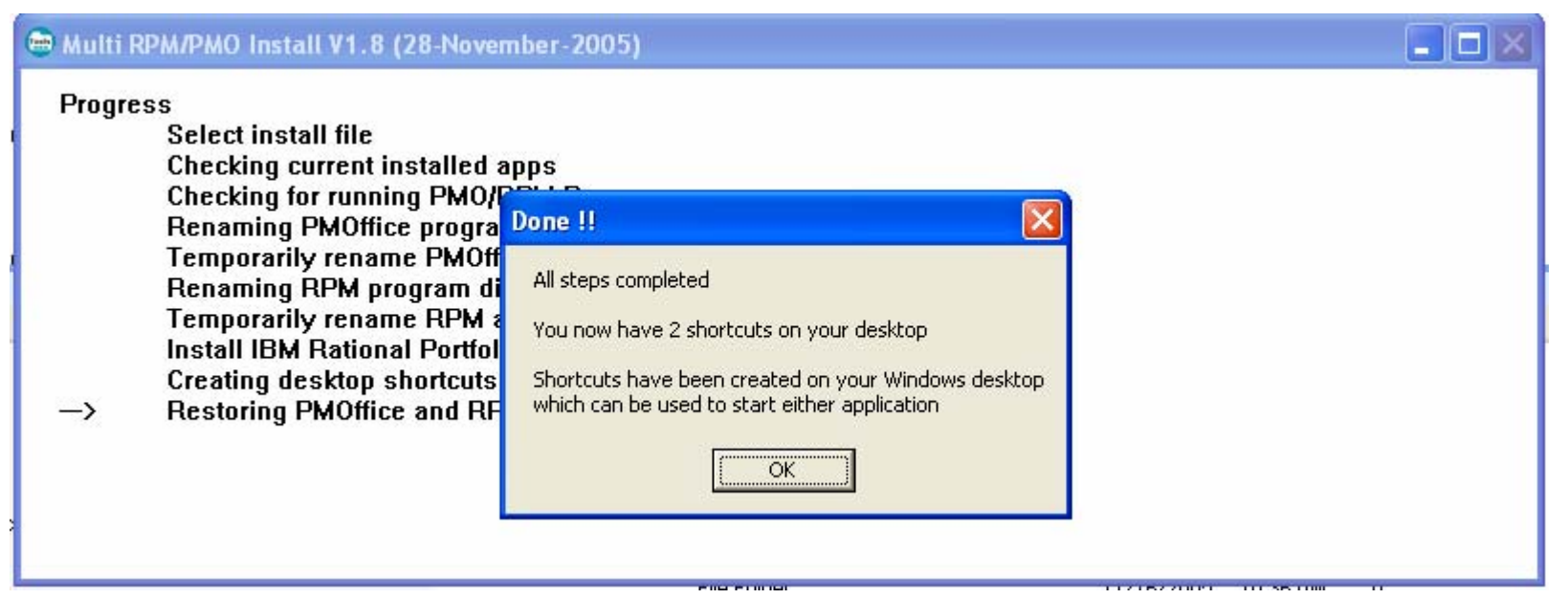

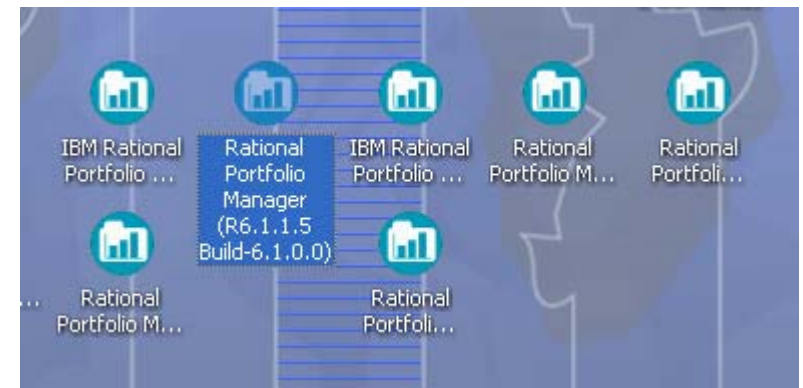

# New shortcuts

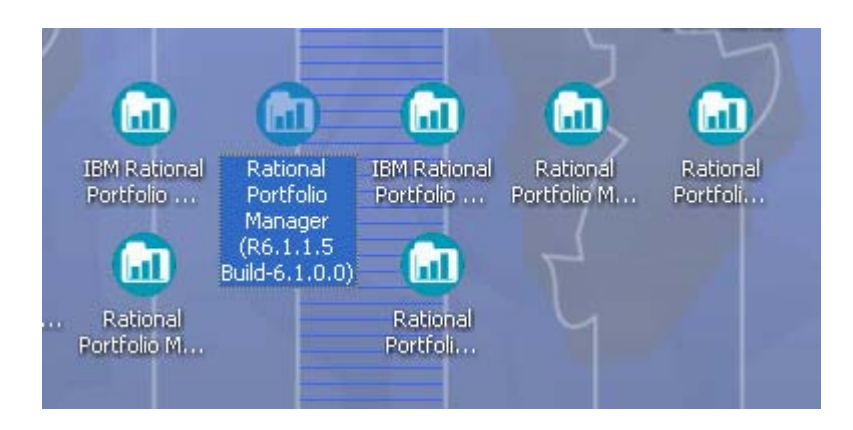

i. Notice that the shortcut invokesStart\_PMO\_RPM.exe vs IBMSTDLn.exe

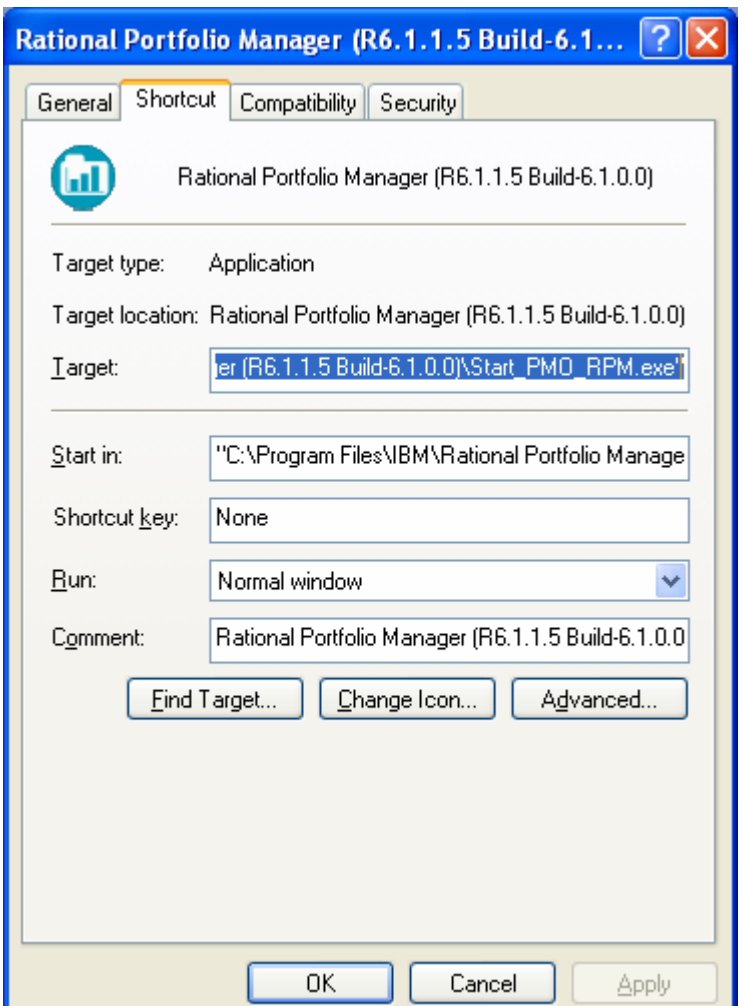

# Now.. Over time, you may end up with..

- П Lots of version
- П Lots of icons
- П Some versions you don't need any more
- П It's a pain to find the right desktop icon to execute..
- П Enter.. RPM Clients manager
	- Presents you with a single icon / application which allows you to easily:
		- See the versions you have installed (including detailed info)
		- Execute any version
		- Rename a program folder to something 'more memorable'
		- Removes old clients
		- Cleans up old/dead/defunct shortcuts
		- It remembers the 'last' client you executed

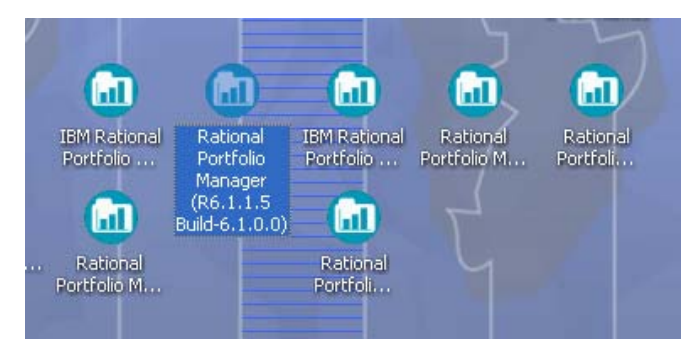

# RPM Clients manager

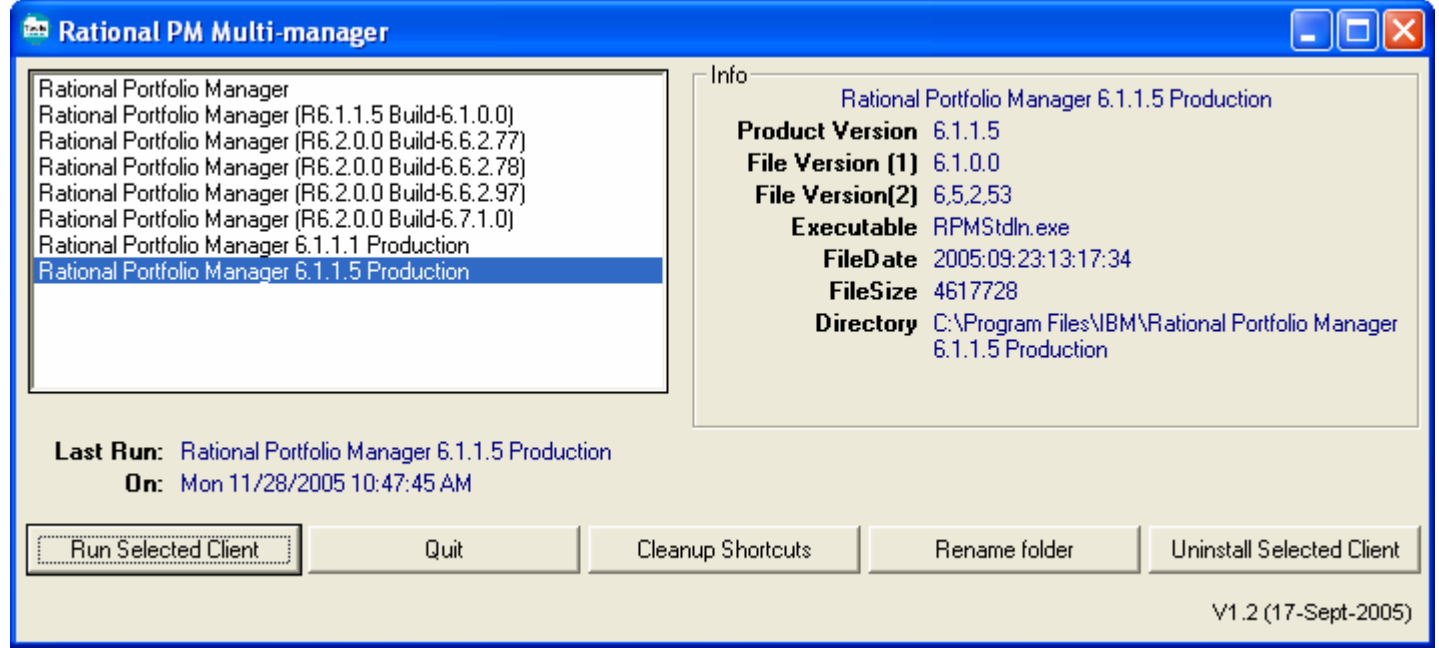

×, One icon/shortcut can be used to start any RPM version you have installed

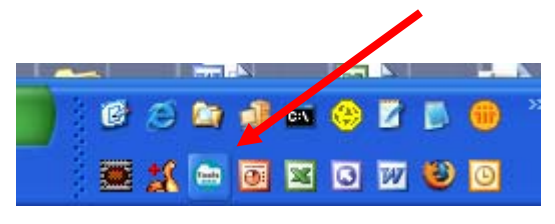

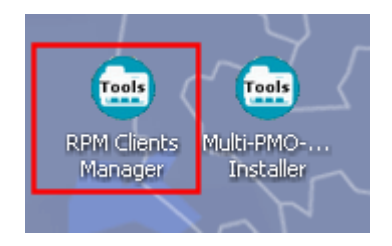

#### In summary

- П RPM Multi-installer
	- Invoke via 'Start -> Programs -> IBM -> Multi PMO-RPM installer or Windows desktop shortcut
	- Current version: V1.8 (28-November-2005) **NEW**
	- Multi-PMO\_RPMv1.8\_setup.exe .. An installer which installs the installer.. Attached here on PMOR1
	- Setup will update prior versions
- П RPM Client Manager
	- Invoke via 'Start -> Programs -> IBM -> RPM Manager -> RPM Clients Manager or Windows desktop shortcut
	- Current version: V1.2 (17-Sept-2005)
	- RPM\_Multi-Manager\_v1.2\_Setup.exe .. An installer which installs the manager .. Attached here on<br>PMOR1
	- Setup will update prior versions
- П Once you have ventured into the world of 'Managing multiple RPM clients on your machine':
	- You should use these processes to install and invoke your RPM clients.
	- You can run multiple sessions of the same version. **DO NO RUN DIFFERENT RPM CLIENT VERSIONS AT THE SAME TIME**

# Remember !!!

#### $\mathcal{L}_{\mathcal{A}}$ Just say NO!

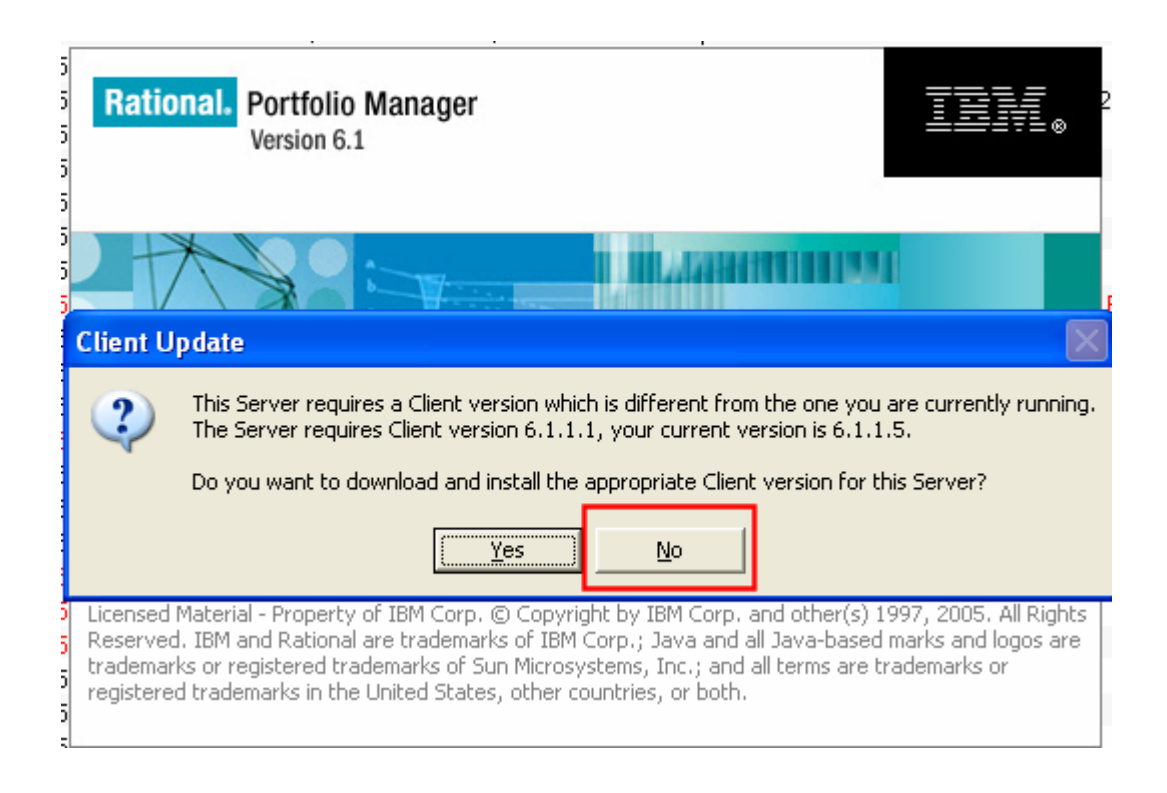